**pISSN: 2442-3386 eISSN: 2442-4293**

**Vol 3 No 1 January 2017, 39 - 46**

## Melek INFORMATION

### **APLIKASI PEMBELAJARAN BIOLOGI BERBASIS ANDROID PADA SISWA KEJAR PAKET C**

**Eka Prasetya Putra<sup>1</sup> , Nonot Wisnu Karyanto<sup>2</sup> , Nia Saurina<sup>3</sup>**

1,2,3Program Studi Teknik Informatika, Fakultas Teknik, Universitas Wijaya Kusuma Surabaya [ekaprasetyap28@gmail.com,](mailto:ekaprasetyap28@gmail.com) [nonot\\_wk@yahoo.com,](mailto:nonot_wk@yahoo.com) [niasaurina@yahoo.com](mailto:niasaurina@yahoo.com)

#### **Abstrak**

Pendidikan kesetaraan adalah pendidikan yang berlangsung di luar sistem persekolahan, namun kompetensi lulusannya dianggap setara dengan kompetensi lulusan pendidikan formal (persekolahan) setelah melalui ujian kesetaraan. Salah satu contoh pendidikan keseteraan dibagi menjadi 3 yaitu Paket A setara SD, Paket B setara SMP. dan Paket C setara SMA. Didalam pendidikan kesetaraan paket C terdapat banyak mata pelajaran salah satunya ialah IPA. Ilmu Pengetahuan Alam (IPA). Biologi sebagai salah satu bidang IPA menyediakan berbagai pengalaman belajar untuk memahami konsep dan proses sains. Dalam pelajaran biologi terdapat berbagai macam materi salah satunya ialah klasifikasi makhluk hidup. Klasifikasi makhluk hidup merupakan suatu cara pengelompokan (penggolongan). Saat ini masih banyak siswa yang tidak begitu memahami materi klasifikasi makhluk hidup dan belum bisa menerapkan ilmunya dalam kehidupan sehari-hari. Penelitian ini menggunakan metode *Rapid Application Development* (RAD) dan melakukan wawancara dengan BPPAUD dan DIKMAS Jawa Timur.

**Kata Kunci :** Pendidikan Kesetaraan, Pembelajaran, Biologi, Klasifikasi Mahluk Hidup, Kejar Paket C.

#### *Abstract*

*Education equality is education that takes place outside the school system, but the competence of its graduates are considered equivalent to the competence of graduates of formal education (schooling) after passing an equivalency test. One example of equality of education divided into 3 equal Elementary School Package A , Package B equivalent to junior high . and Package C equivalent in high school. In education equality C package there are many subjects one of which is Natural Sciences(IPA). Biology as one field IPA provides a variety of learning experiences to understand the concepts and processes of science. In biology there are various kinds of materials one of which is the classification of living things. Classification of living things is a way of grouping (categorization). Currently there are many students who did not understand the material classification of living things and have not been able to apply their knowledge in everyd ay life . This study uses a Rapid Application Development ( RAD) and interviews with Dikmas BPPAUD and East Java* 

*Keywords : Education Equality , Education , Biology , Classification of Living Beings , Package C.*

#### **I. PENDAHULUAN**

Biologi sebagai salah satu bidang IPA menyediakan berbagai pengalaman belajar untuk memahami konsep dan proses sains. Dalam mata pelajaran biologi mempelajari tentang klasifikasi makhluk hidup, ekosistem, struktur dan fungsi sel, struktur dan fungsi organ manusia, proses metabolisme, reproduksi, teori evolusi, dan bioteknologi. Jadi Pembelajaran biologi di kejar paket C dikembangkan melalui kemampuan berpikir analitis, induktif, dan deduktif untuk menyelesaikan masalah yang berkaitan dengan peristiwa alam sekitar.

Klasifikasi makhluk hidup merupakan suatu cara pengelompokan (penggolongan) dan pemberian nama makhluk hidup berdasarkan persamaan dan perbedaan ciri-cirinya. Ilmu yang mempelajari pengelompokan makhluk hidup disebut Taksonomi. Taksonomi adalah pengelompokan

suatu hal berdasarkan tingkatan tertentu yaitu : *Kingdom* (Kerajaan/dunia), *Filum* (hewan) atau *Devisio* (tumbuhan), *Classis* (kelas), *Ordo* (bangsa), *Familia* (suku), *Genus* (marga), *Species* (jenis).

Menurut Erti Harmin saat ini masih banyak siswa yang tidak begitu memahami materi klasifikasi makhluk hidup karena berdasarkan beberapa persamaan ciri (keseragaman), perbedaan ciri (keanekaragaman), ciri mortologi, fisiologi dan anatomi. Cara hidup, tempat hidup, daerah penyebaran, dan belum bisa menerapkan materi klasifikasi mahluk hidup dalam kehidupan sehari – hari.

Dari permasalahan di atas peneliti ini untuk merancang dan membangun suatu sistem yang dapat memberikan materi tentang pelajaran klasifikasi makhluk hidup dan latihan soal pada siswa kejar paket C. Oleh Karena itu peneliti mengajukan judul penelitian "Aplikasi Pembelajaran Biologi Berbasis

*Android* Untuk Siswa Kejar Paket C" yang nantinya dengan sistem ini dapat menyelesaikan permasalahan diatas.

#### **II. TINJAUAN PUSTAKA**

*Rapid application development* (RAD) atau *rapid prototyping* adalah model proses pembangunan perangkat lunak yang tergolong dalam teknik incremental (bertingkat). RAD menekankan pada siklus pembangunan pendek, singkat, dan cepat. Waktu yang singkat adalah batasan yang penting untuk model ini. Rapid application *development* menggunakan metode iteratif (berulang) dalam mengembangkan sistem dimana *working* model (model kerja) sistem dikonstruksikan di awal tahap pengembangan dengan tujuan menetapkan kebutuhan (*requirement*) pengguna. Model kerja digunakan hanya ses ekali saja sebagai basis desain dan implementasi sistem akhir.

#### **III.METODE PENELITIAN**

Adapun langkah-langkah yang dilakukan untuk mencapai tujuan dari penelitian ini adalah sebagai berikut.

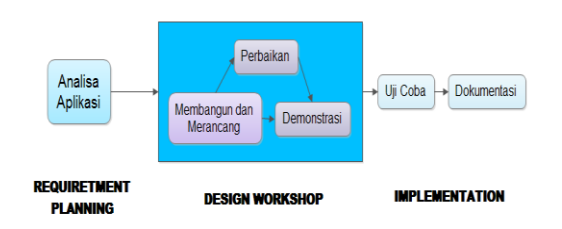

Gambar 1. Metode Penelitian

#### **Analisa Dan Perencanaan Aplikasi**

Dalamtahap ini diketahui apa saja yang menjadi kebutuhan sistem yaitu dengan mengidentifikasikan kebutuhan informasi dan masalah yang dihadapi untuk menentukan tujuan, batasan-batasan sistem, kendala dan juga alternatif pemecahan masalah. Pada tahap ini, narasumber dan *analyst* melakukan semacam pertemuan untuk melakukan identifikasi tujuan dari aplikasi atau sistem dan melakukan identifikasi kebutuhan informasi untuk mencapai tujuan. Kebutuhan Study Literatur.

#### **Rancangan Desain Sistem**

Dalam tahap ini peneliti melakukan proses desain dan melakukan perbaikan-perbaikan apabila masih terdapat ketidaksesuaian desain antara narasumber dan peneliti. Untuk tahap ini maka keaktifan narasumber yang terlibat sangat menentukan untuk mencapai tujuan, karena narasumber bisa langsung memberikan tanggapan dan komentar apabila terdapat ketidaksesuaian pada desain.

Pada Aplikasi Pembelajaran Biologi Berbasis *Android* Pada Siswa Kejar Paket C yang dibuat peneliti akan berjalan sesuai proses seperti berikut ini:

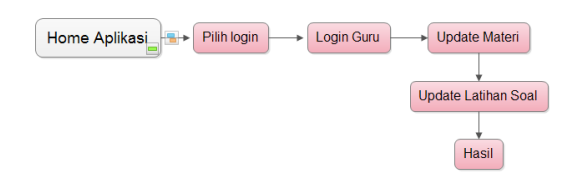

Gambar 1. Alur Aplikasi Proses Guru

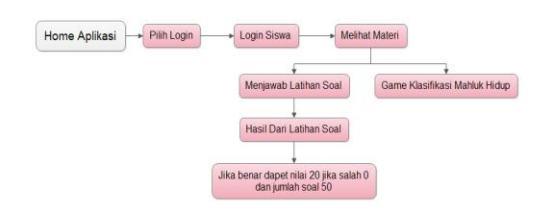

Gambar 2. Alur Aplikasi Proses Siswa

#### **Perancangan Sistem**

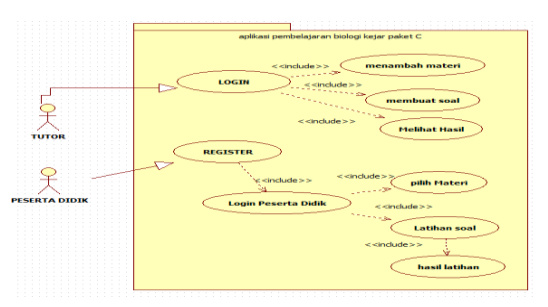

Gambar 4. *Use Case* Diagram

Pada gambar 4 menjelaskan *Use Case* diagram (diagram kasus penggunaan) *Use Case* aplikasi pembelajran biologi berbasis *Android* pada siswa kejar paket c. Terdapat sebuah aktor yaitu *user* (Tutor dan Peserta didik) yang berfungsi sebagai pengguna aplikasi. Ada beberapa *Use Case*  diantaranya *Use Case login* tutor, *Use Case* tambah materi, *Use Case* tambah soal, *Use Case* hasil, *Use Case login* peserta didik, *Use Case register*, *Use Case* melihat materi, *Use Case* mengisi soal. Didalam *Use Case login* tutor terdapat sebuah include *Use Case* yaitu *Use Case* menambah materi, *Use Case* tambah soal, *Use Case* hasil dan di *Use Case* tambah materi guru/tutor bisa menambahkan materi biologi, *Use Case* tambah soal bisa kita menambahkan soal pada tiap2 materi, dan *Use Case* hasil maka akan muncul nilai dari siswa yang telah mengerjakan latihan soal.

#### **Vol 3 No 1 January 2017, 41 - 46**

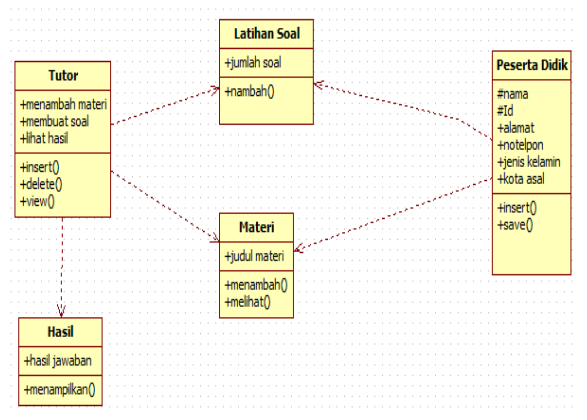

Gambar 5. *Class* Diagram

Pada gambar 5 diatas menjelaskan *Class* diagram aplikasi pembelajran biologi berbasis *Android* pada siswa kejar paket c Terdapat 5 (lima) *class* yang menyusun aplikasi ini yaitu *class* Tutor, *class* Materi, *class* Latihan Soal, *class* Peserta Didik, *class* Hasil.

- Pada *class* tutor didalamnya terdapat beberapa *attribut* diantaranya menambah materi, membuat soal, lihat hasil. Operasi di *class* ini ada *insert*(), *delete*(), dan *view*().
- Untuk *class* latihan soal terdapat beberapa *attribut* diantaranya jumlah soal. Operasi dalam *class* ini hanya nambah().
- Untuk *class* materi hanya terdapat 1 *attribut* diantaranya judul materi. Operasi dalam *class* ini menambah(), dan melihat().
- Untuk *class* hasil terdapat beberapa *attribut* yaitu hanya hasil jawaban. Operasi dalam *class* ini adalah menampilkan().
- Untuk *class* peserta didik terdapat beberapa *attribut* diantaranya nama, id, alamat, notelpon, jenis kelamin, kota asal . Operasi dalam *class* ini adalah *insert*(), dan *save*().

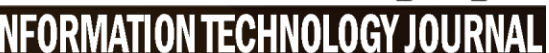

 $\left| \rho \right|$ 

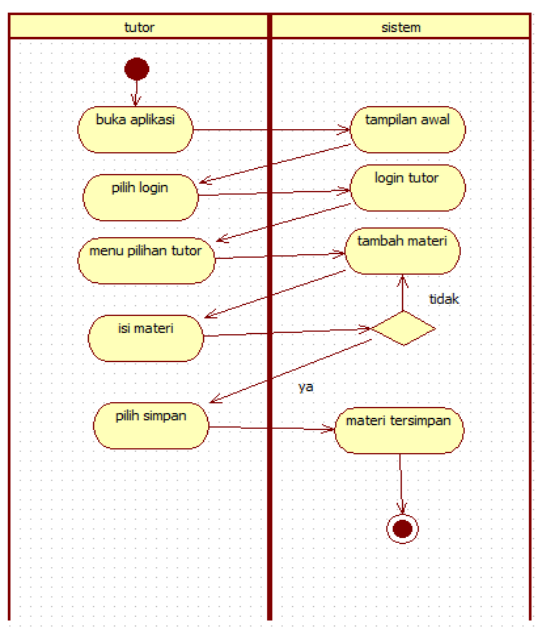

*Gambar 6 Activity diagram penambahan materi*

Pada gambar 6 diatas menjelaskan mengenai *Activity* diagram penambahan materi. Terdapat 2 (dua) *swimline* diataranya tutor, dan sistem. *Design* diawali dari tutor membuka aplikasi lalu *swimline* sistem memproses dengan mengeluarkan tampilan awal, dari sistem memberikan tampilan awal aplikasi , tutor memilih *login*, memilih *login* tutor, muncul menu pilihan tutor, memilih tambah materi, kemudian mengisikan materinya apabila tidak maka akan kembali mengisi apabila iya maka akan disimpan dan sistem menyimapan materi tersimpan selesai.

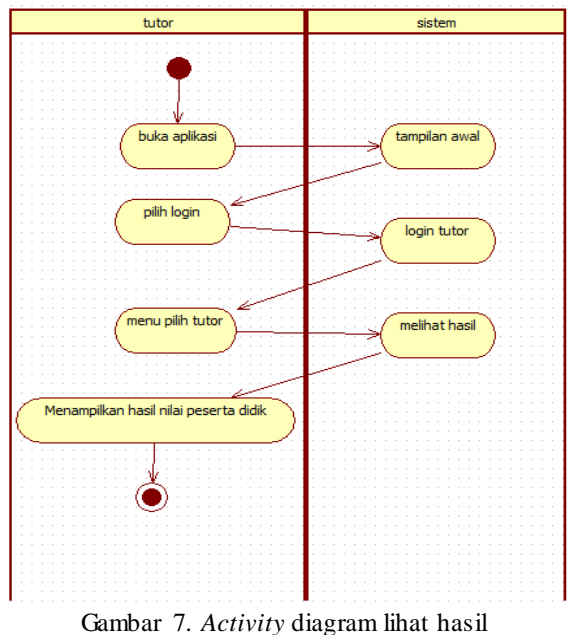

Pada gambar 7 diatas menjelaskan mengenai *Activity* diagram lihat hasil. Terdapat 2 (dua)

*swimline* diataranya tutor, dan sistem. *Design* diawali dari tutor membuka aplikasi lalu *swimline* sistem memproses dengan mengeluarkan tampilan awal, dari sistem memberikan tampilan awal aplikasi, tutor memilih *login*, sistem memilih *login* tutor, kemudian di tutor muncul menu pilihan tutor, memilih lihat hasil, kemudian menampilkan nilai peserta didik, selesai.

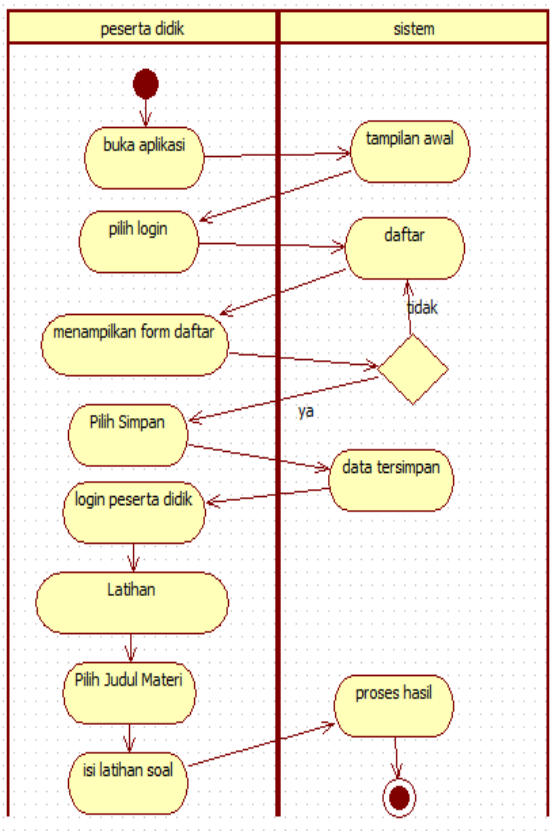

Gambar 8*. Activity diagram soal latihan*

Pada gambar 8 diatas menjelaskan mengenai *Activity* diagram soal latihan. Terdapat 2 (dua) *swimline* diataranya peserta didik, dan sistem. *Design* diawali dari peserta didik membuka aplikasi lalu *swimline* sistem memproses dengan mengeluarkan tampilan awal, peserta didik memilih *login*, apabila belum mempunyai *username* dan *password* diharapkan untuk daftar terlebih dahulu, kemudian mengisi data pada form *register*, sistem akan melakukan decision apabila tidak maka akan kembali lagi di mengisi data form *register* apabila ya maka data tersimpan, setelah itu peserta didik *login*, memilih menu latihan, kemudian pilih judul materi, setelah itu isi latihan soal materi tersebut, apabila dah selesai mengerjakan maka hasilnya akan diproses, selesai.

#### **IV. HASIL DAN PEMBAHASAN**

**4.1 Implementasi** pengguna membuka Aplikasi pembelajaran biologi berbasis android pada siswa kejar paket c.

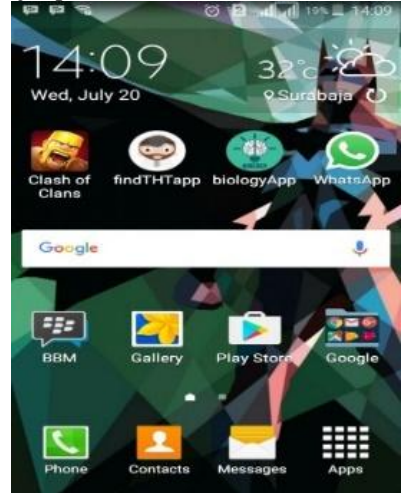

Gambar 9. *Tampilan Menu Smartphone Android*

Pada gambar 9 merupakan tampilan icon aplikasi pola diet untuk penderita hepatitis B yang sudah di install pada perangkat mobile

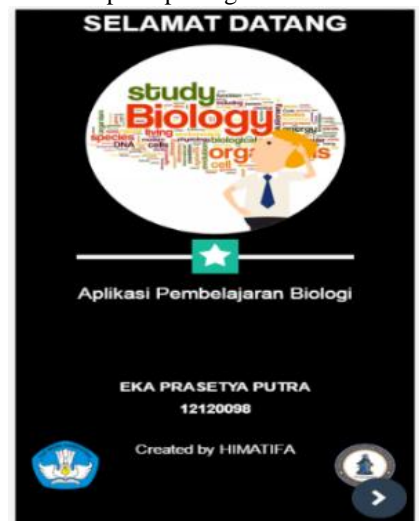

Gambar 10. Tampilan Halaman Awal

Pada gambar 10 Tampilan halaman awal merupakan tampilan awal aplikasi. Klik tombol yang ada pada pojok kanan bawah untuk melanjutkan kehalaman berikutnya.

# **pISSN: 2442-3386 eISSN: 2442-4293 Vol 3 No 1 January 2017, 43 - 46**

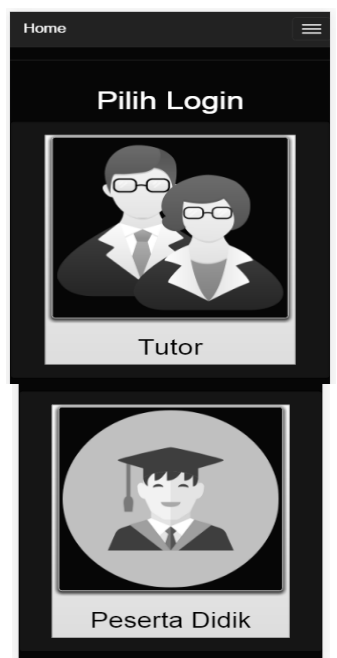

Gambar 11. *Tampilan Pilih Login*

Pada gambar 11 menjelaskan mengenai tampilan pilih *login* aplikasi apabila pengguna menekan *button* tutor maka masuk kedalam tampilan *login* dan begitu juga *button* peserta didik apabila kita klik maka masuk kedalam tampilan *login*.

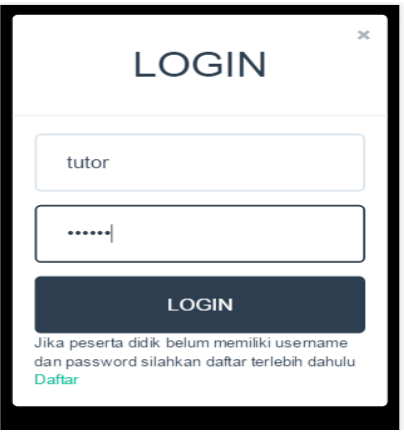

Gambar 12. *Tampilan Login*

Pada gambar 12 menjelaskan tentang tampilan *login* apabila *login* sebagai peserta didik maka harus daftar terlebih dahulu, makan tekan daftar, apabila ingin *login* sebagai tutor maka akan saya kasih *username* dan *password*nya.

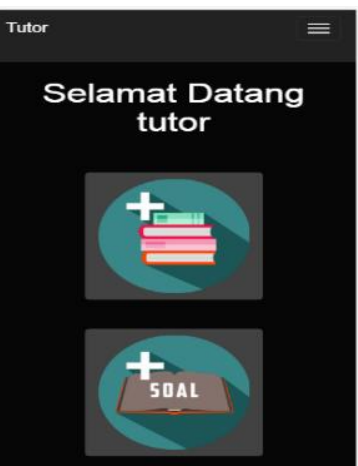

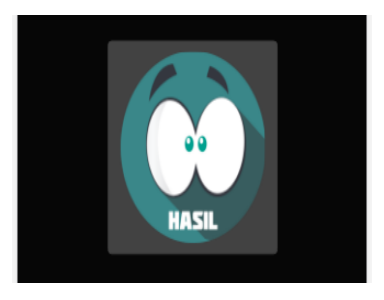

Gambar 13. Tampilan selamat datang tutor

Pada gambar 13 menjelaskan tentang tampilan selamat datang tutor jadi pada tampilan ini terdapat 3 *button* menu yaitu *button* menu tambah materi, *button* menu tambah soal, dan *button* menu lihat hasil.

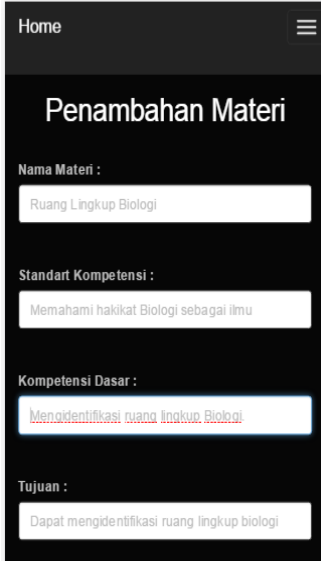

### **Melek IT Information Technology Journal. Vol 3 No 1 January 2017, 44 - 46**

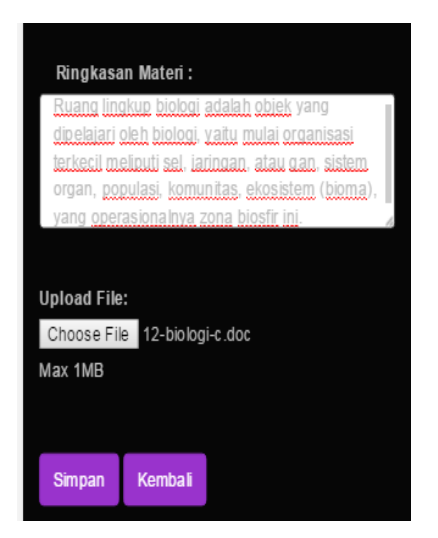

Gambar 14. Tampilan Tambah Materi

Pada gambar 14 menjelaskan tentang tampilan tambah materi jadi kita apabila ingin menambahkan materi kita harus menginputkan nama materinya apa, standart kompetensinya, kompetensi dasarnya, tujuan dari materi tersebut dan ringkasan materi, apabila ingin *upload* materi supaya lebih jelas lagi maka kita tekan *choose file* kemudian kita cari *file* yang ingin kita *upload*kan. Dan kalau sudah maka kita tekan simpan.

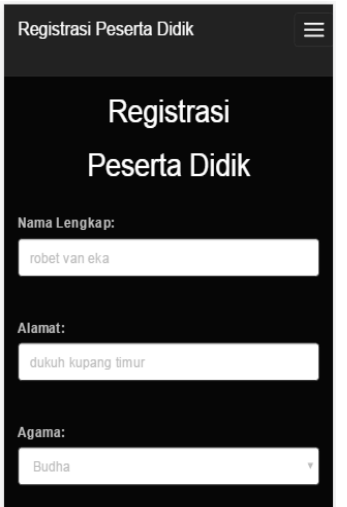

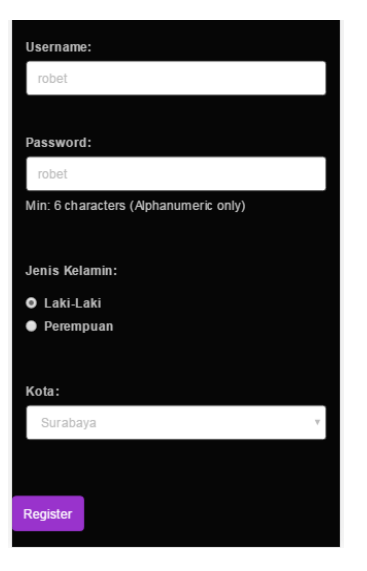

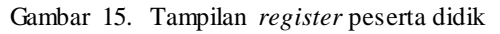

Pada gambar 15 menjelaskan tentang tampilan *register* peserta didik, jadi pada tampilan *register* ini kita harus mengisikan terlebih dahulu pertama kita isikan nama lengkap, alamat, agama, *username*, *password*, jenis kelamin, dan kota. Apabila sudah semua maka kita tekan *register* dan menuju ke tampilan *login*.

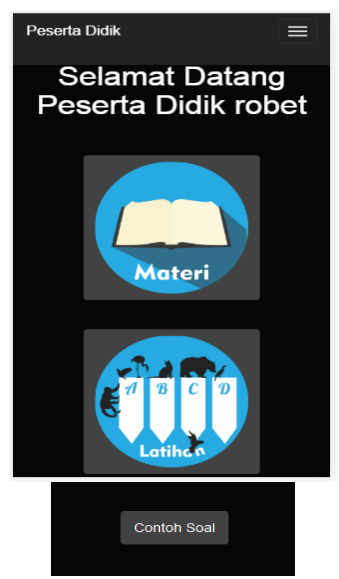

Gambar 16.Tampilan selamat datang peserta didik

Pada gambar 16 menjelaskan tentang tampilan peserta didik jadi pada tampilan ini terdapat 2 *button* menu yaitu *button* menu lihat materi dan *button* menu latihan soal.

## Melek  **pISSN: 2442-3386 eISSN: 2442-4293 Vol 3 No 1 January 2017, 45 - 46**

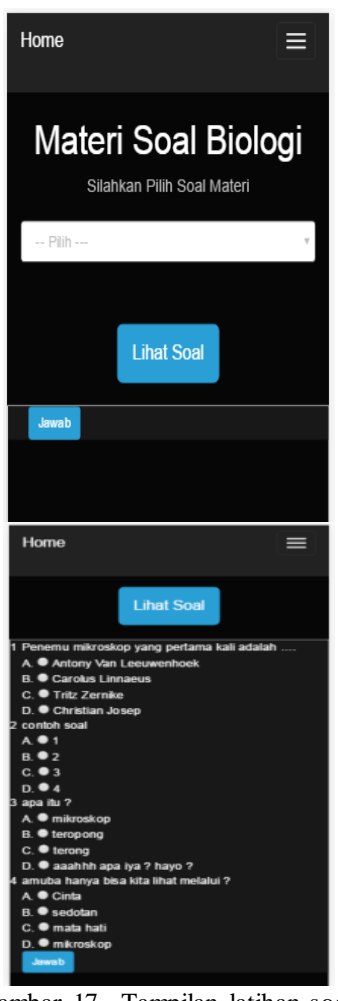

Gambar 17. Tampilan latihan soal

Pada gambar 17 menjelaskan tentang tampilan latihan soal, jadi pada tampilan latihan soal ini pertama kali adalah kita pilih materi pada *option* pilih, kemudian kita tekan tombol latihan soal, maka akan muncul soal pada materi yang kita pilih, dan akhirnya kita kerjakan deh terus kita tekan tombol jawab.

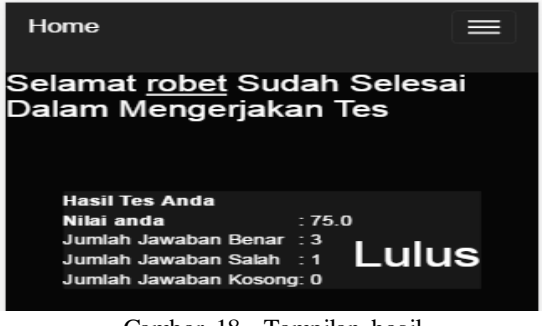

Gambar 18. Tampilan hasil

Pada gambar 18 menjelaskan tentang tampilan hasil, jadi pada tampilan ini kita setelah mengerjakan latihan soal maka akan muncul hasil yang berisikan nama *username* anda, nilai, jumlah

jawaban benar, jumlah jawaban salah, jumlah jawaban kosong, dan keterangan lulus, dan tidak lulus.

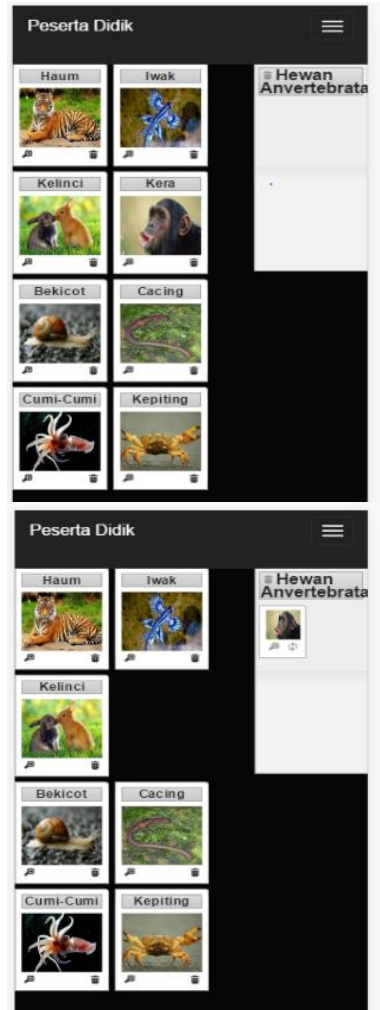

Gambar 19**.** Tampilan contoh soal

Pada Gambar 19 menjelaskan tentang tampilan contoh soal dimana menu ini adalah contoh soal yang akan lebih memahami dalam mata pelajaran vertebrata, jika gambar disebalah kanan ditarik dan dimasukan ke colom verterbrata dan berhasil masuk maka hewan tersebut termasuk vertebrata jika tidak maka hewan itu tidak akan masuk.

#### **V. KESIMPULAN**

Kesimpulan hasil penelitian yang telah dilakukan pada BAB III sampai BAB IV, bahwa sistem yang telah dibuat memiliki beberapa hasil penelitian bisa disimpulkan, diantaranya adalah:

- Sistem ini dibuat dapat membantu peserta didik bisa belajar lebih memahami mata pelajaran biologi.
- Sistem ini dibuat membantu peserta didik belajar dimana aja dan kapan saja.
- Sistem mampu menampilkan notiffikasi bila ada murid yang telah mengerjakan soal.
- Sistem mampu menampilkan banyak gambar dan jika benar maka akan masuk kedalam kotak yang benar.
- Sistem ini dapat memproses hasil kerja peserta didik yang telah mengerjakan latihan soal.

#### **DAFTAR PUSTAKA**

- [1] Ade Setiawan, D. e. (2011). Rapid Appliation *Development*.
- [2] Nasional, D. P. (2007). Naskah Akademik. *Kajian Kebijakan Kurikulum Kesetaraan Pendidikan Dasar*.
- [3] Warianto, C. (2011). Klasifikasi Mahluk Hidup. *Klasifikasi Mahluk Hidup*.